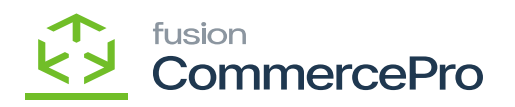

# **KIT Specifications**  $\pmb{\times}$

- You need to create a Kit item in **[Kit Specifications]** under **[Profiles]** in **[Inventory].**
- Create **[Inventory ID].**
- Click on **[+]** icon.
- Select the **[Component ID].**
- Enter the **[Quantity].**
- Select **[Type**] from the drop-down menu.
	- Fixed Price
	- Calculated Price
- If you select **[Fixed Price]** then a new price field (non-editable) field will be shown and display the price of that Kit item from the Stock items screen.

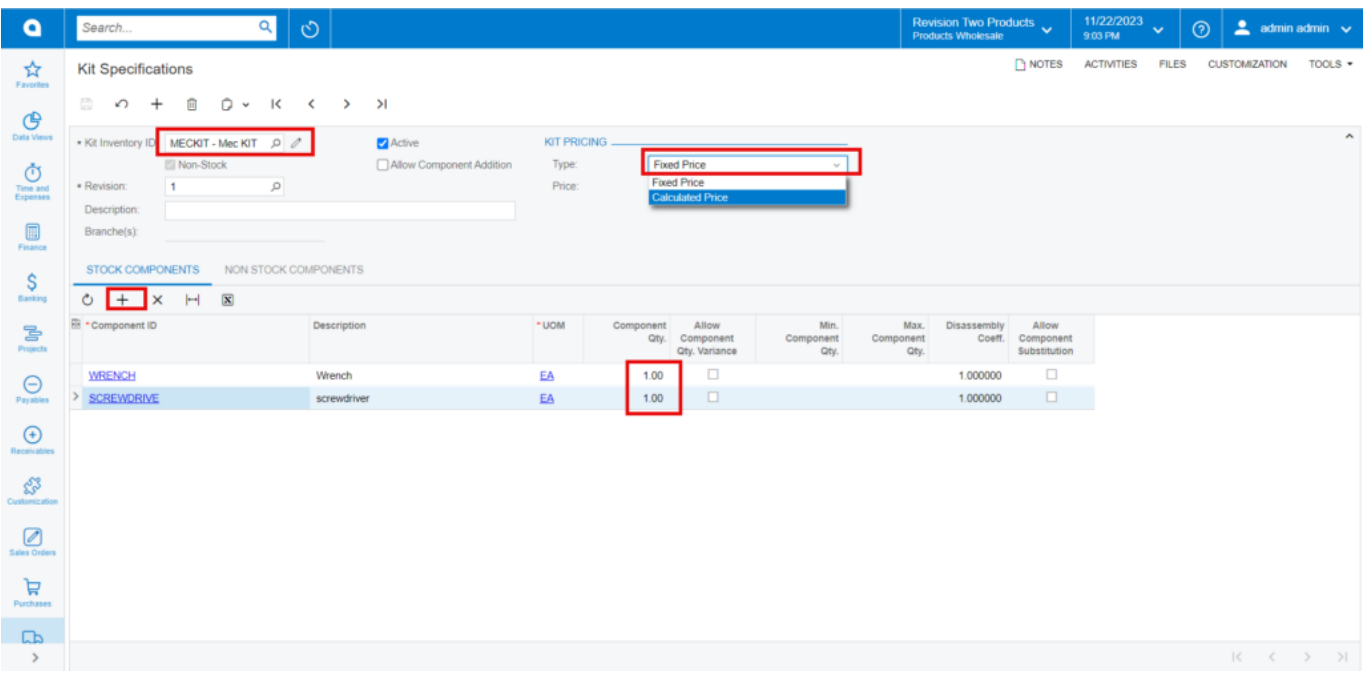

Kit Specifications

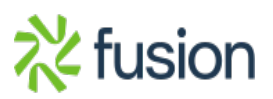

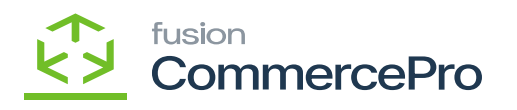

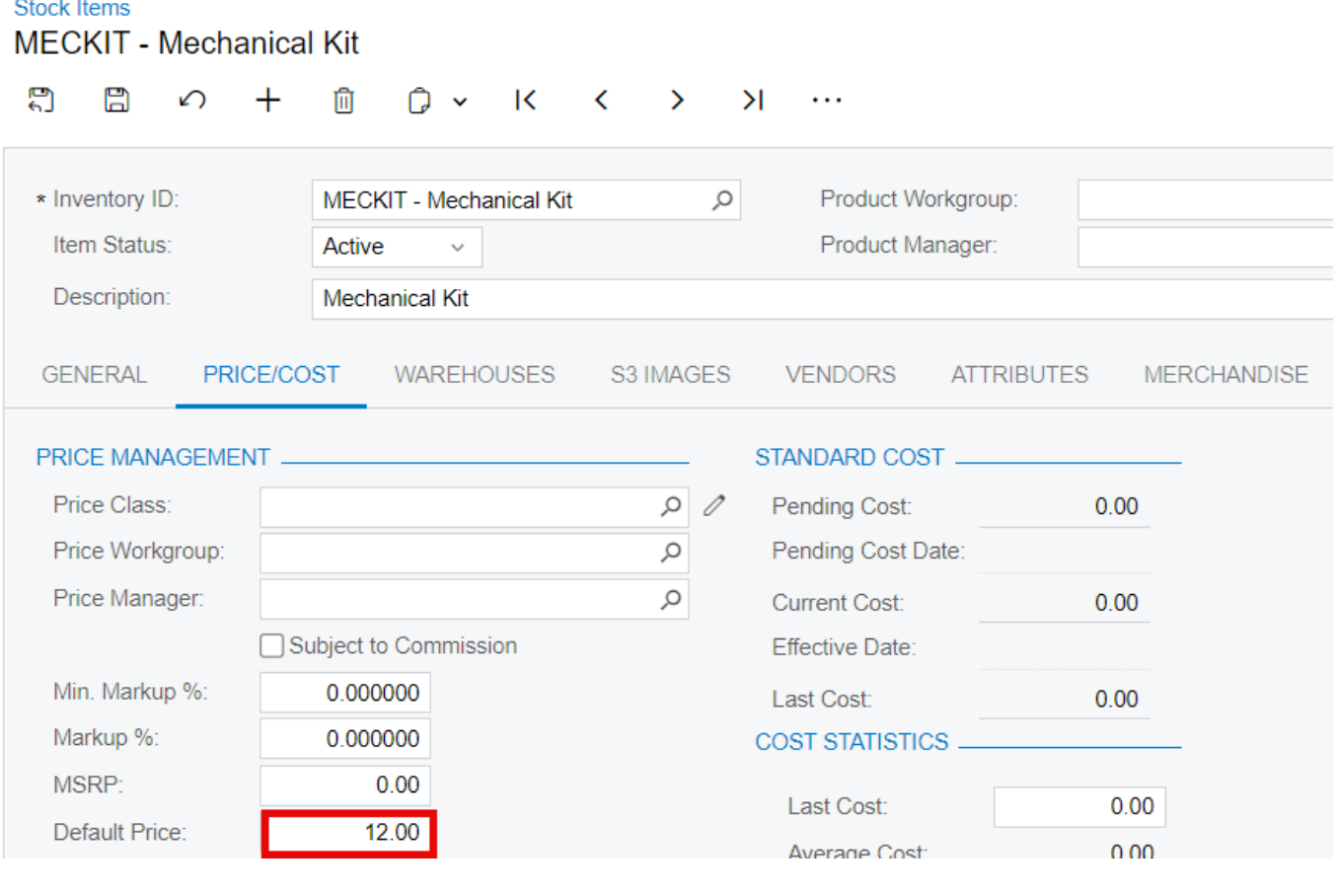

#### Stock Items

The **[Default price]** for stock items Wrench.

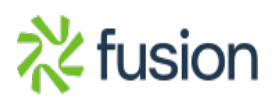

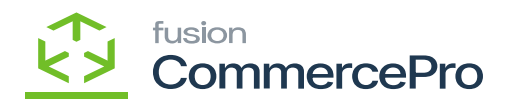

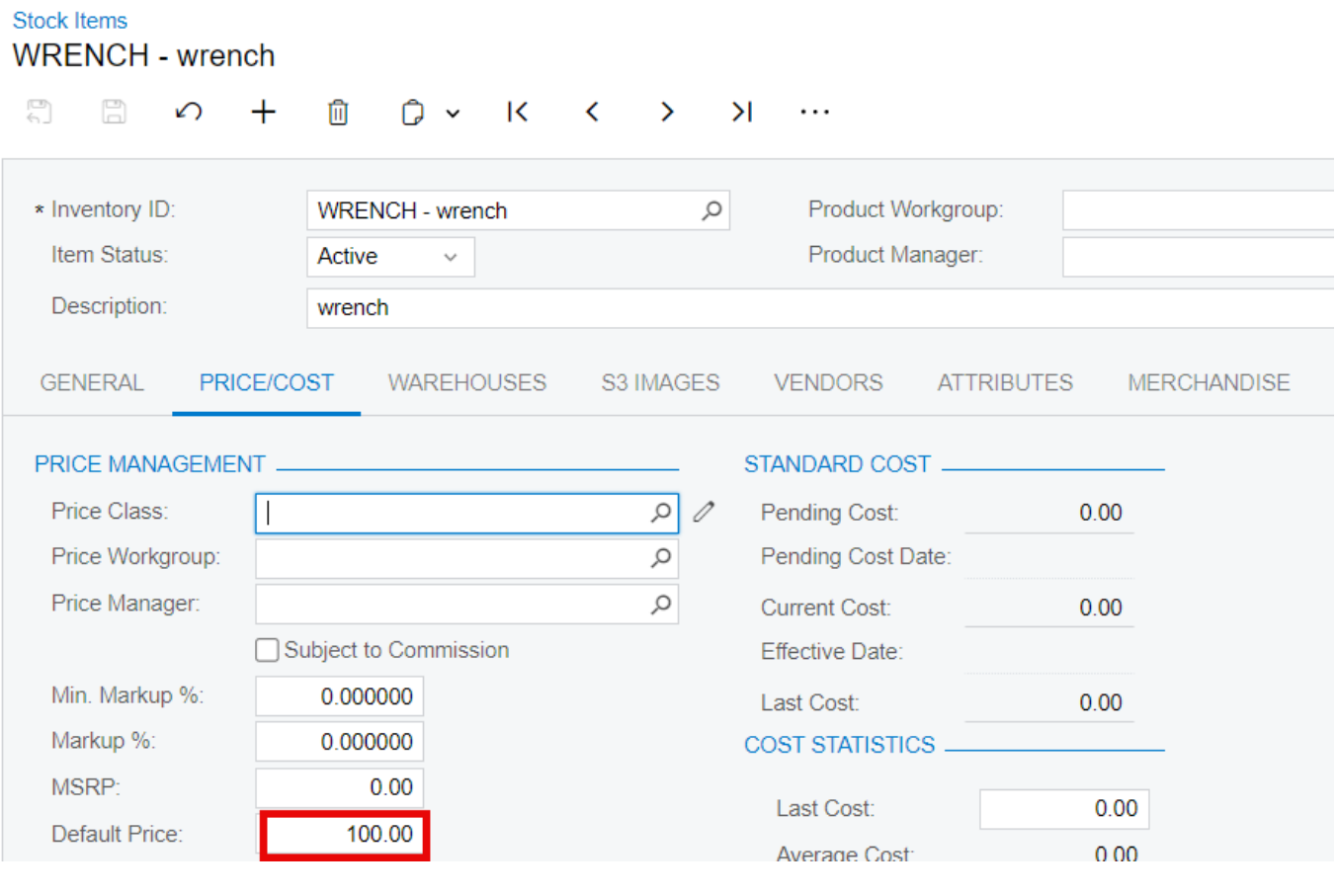

## Stock Items

The Default price for stock items Screw drive.

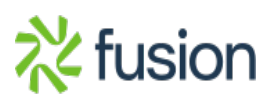

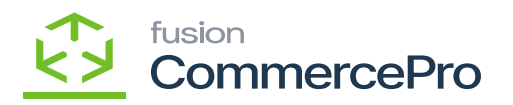

**Stock Items SCREW**  $\Box$ 목 û Û К  $\geq$ . . .  $\sqrt{ }$ ≺  $\mathcal{E}$  $\checkmark$ \* Inventory ID **SCREW - SCREW**  $\varphi$ Product Workgroup:  $\circ$ Item Status  $\varphi$ Active  $\checkmark$ Product Manager: Description **SCREW GENERAL** PRICE/COST **WAREHOUSES** S3 IMAGES **VENDORS ATTRIBUTES MERCHANDISE PACKAGING** PRICE MANAGEMENT STANDARD COST Price Class:  $\circ$  $0.00$ Pending Cost:  $\varphi$ Price Workgroup: Pending Cost Date: Price Manager:  $\varphi$  $0.00$ **Current Cost:** □ Subject to Commission Effective Date: Min. Markup %: 0.000000  $0.00$ Last Cost: 0.000000 Markup %: **COST STATISTICS MSRP**  $0.00$  $0.00$ Last Cost: Default Price: 20.00 n nn Averane Cost

Stock Items

- **[Component Quantity\*Default price]** will be used to calculate Fixed prices.
- The **[Price]** Field will show the total of the parent item and two Child items and the same will be reflected in the stock items because of the automation schedulers.
- If the **[Price]** is not updating, navigate to left side panel of **[Acumatica]** select **[CommercePro],** and then select **[Refresh Kit Price Process]** under **[Processes].**

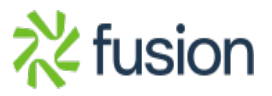

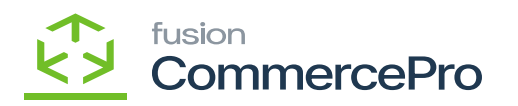

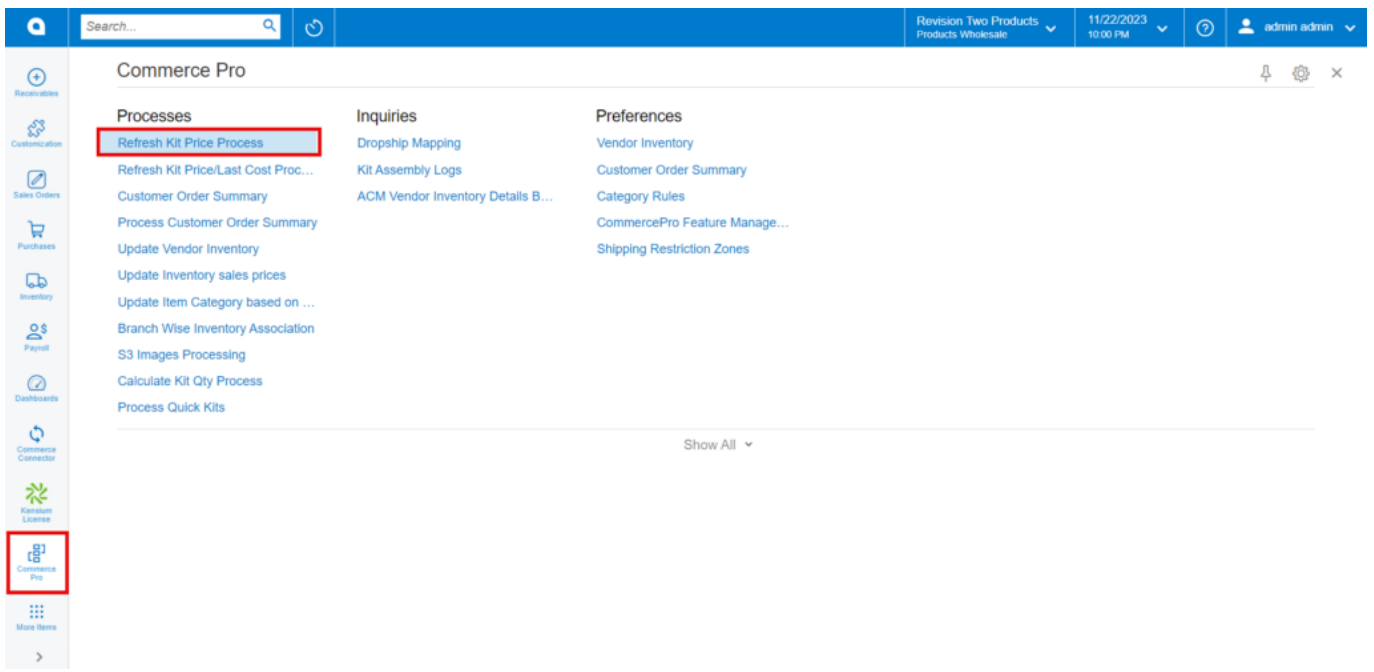

#### CommercePro

- You must enable the Radio Button.
- Click on **[PROCESS ALL].**

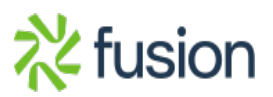

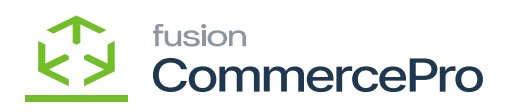

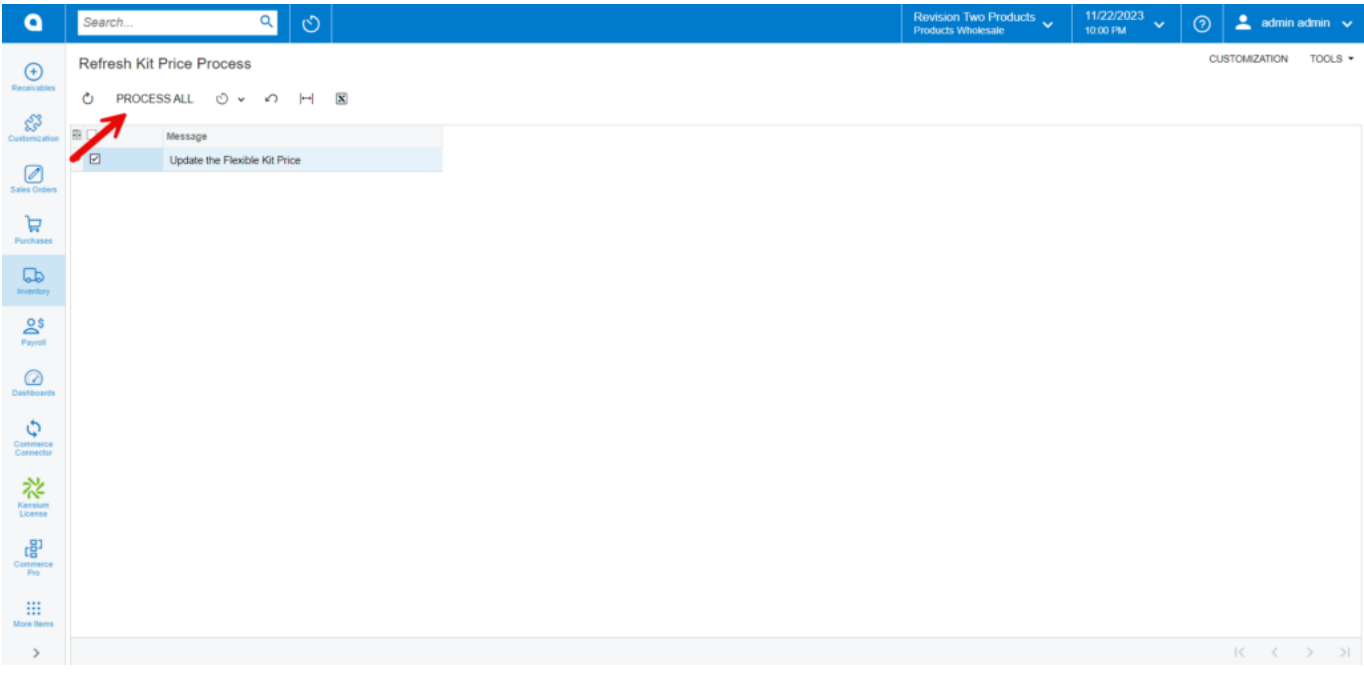

## Stock Items

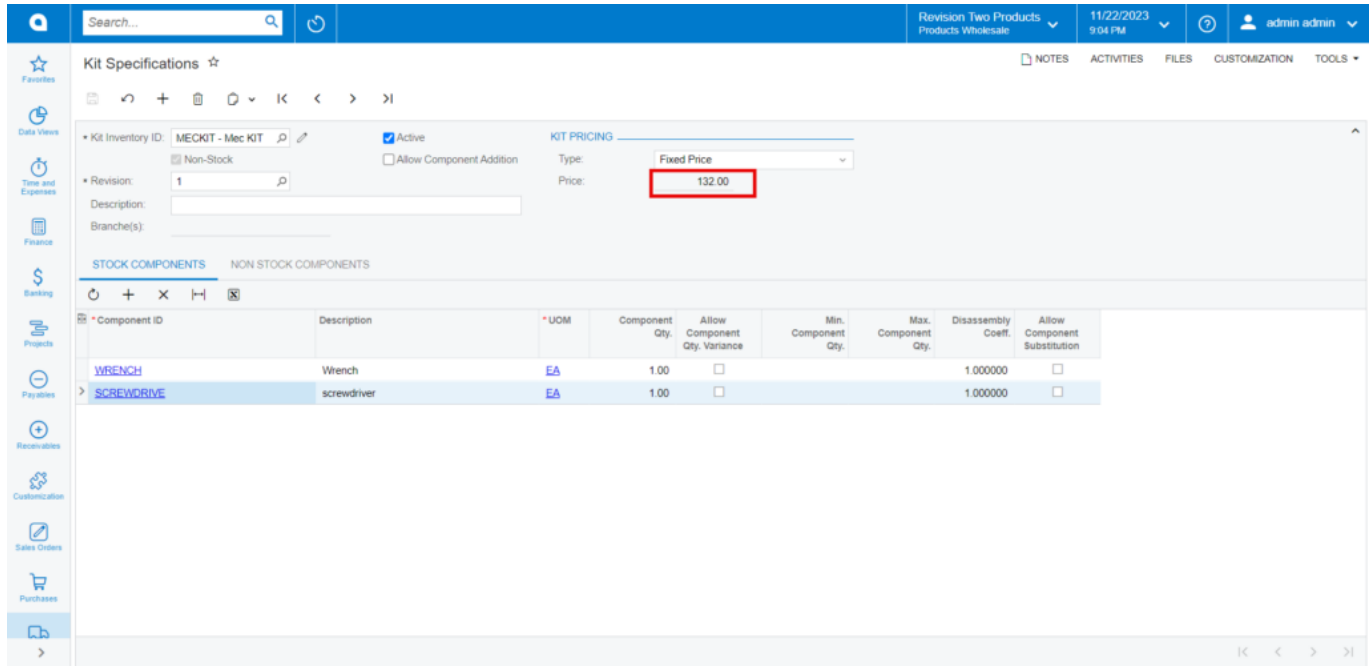

Price

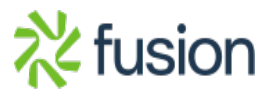

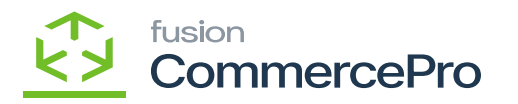

In stock items the default price will be the total of the parent item and two Child items.

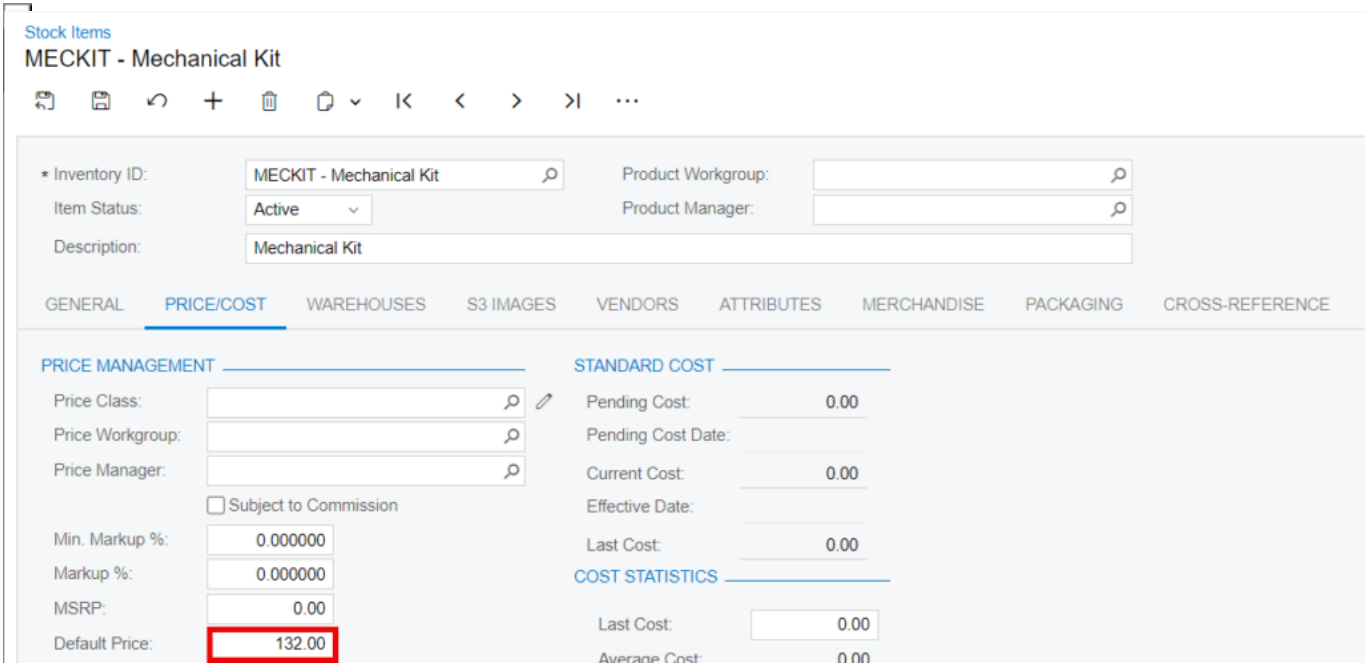

#### Stock Items

- If you choose the **[Calculated Price]** option two additional fields, [Price] and [Percentage], will appear.
- **Percentage:** You can modify the percentage value, which is set by default to [100].
- **Price:** Using the provided percentage, the system computes the specifications and shows the resultant price. I. e (Price of Stock Specification + Price of Child Items) \* percentage

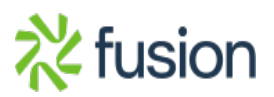

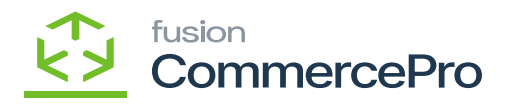

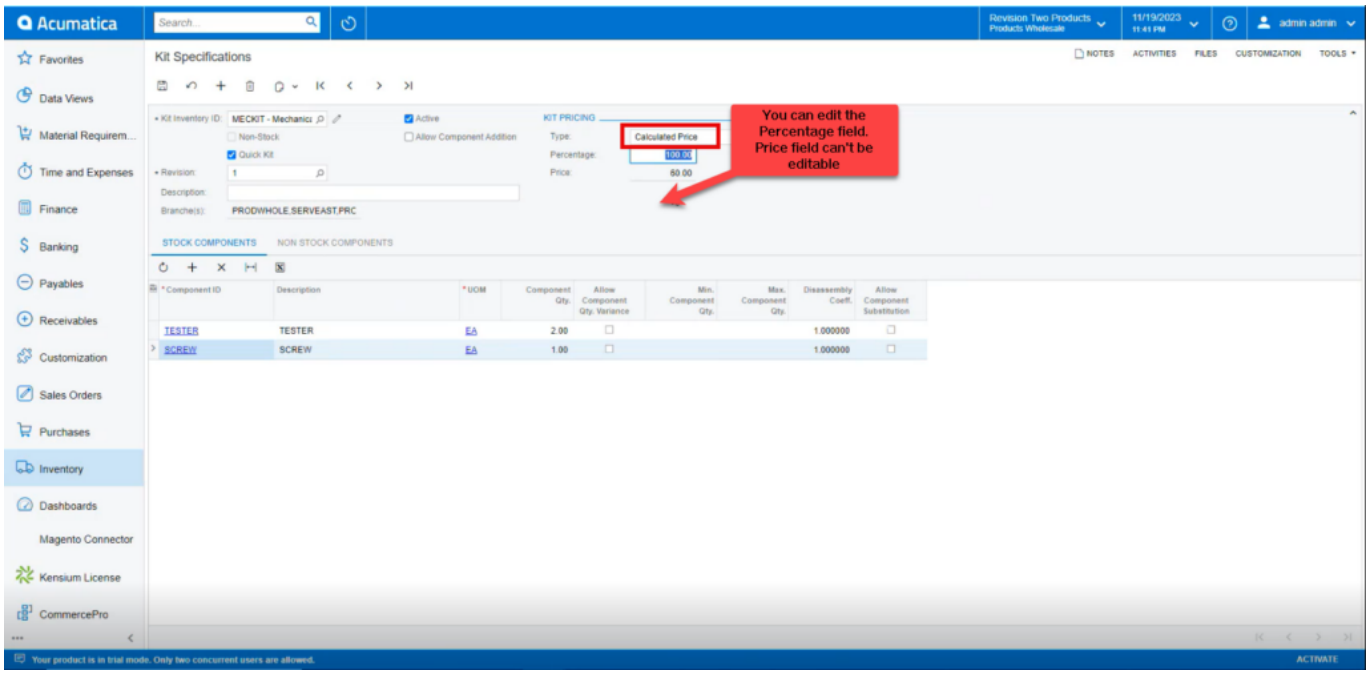

### Calculated Price

You can enter any **[%];** the system will compute and display the result in the **[Price]** Field depending on the specified percentage.

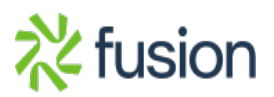

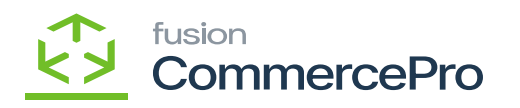

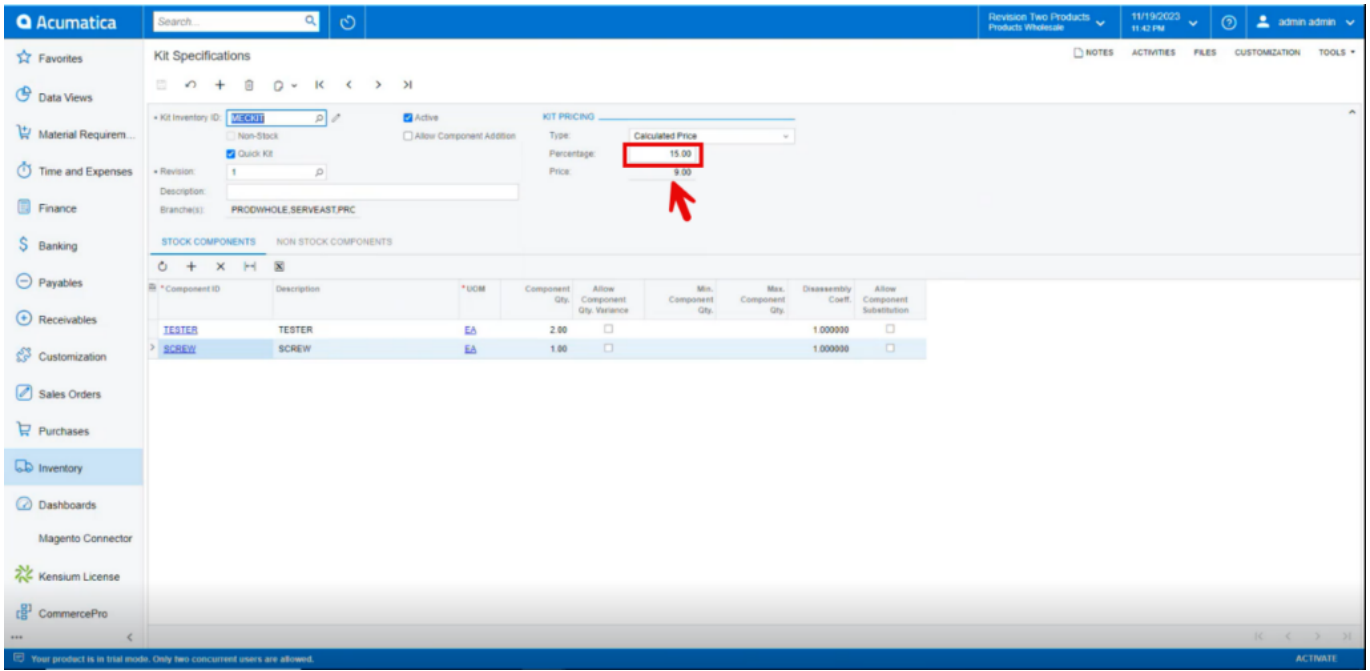

Calculated Price

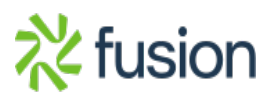

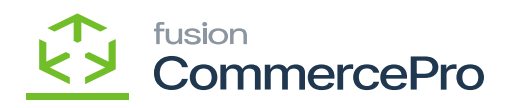

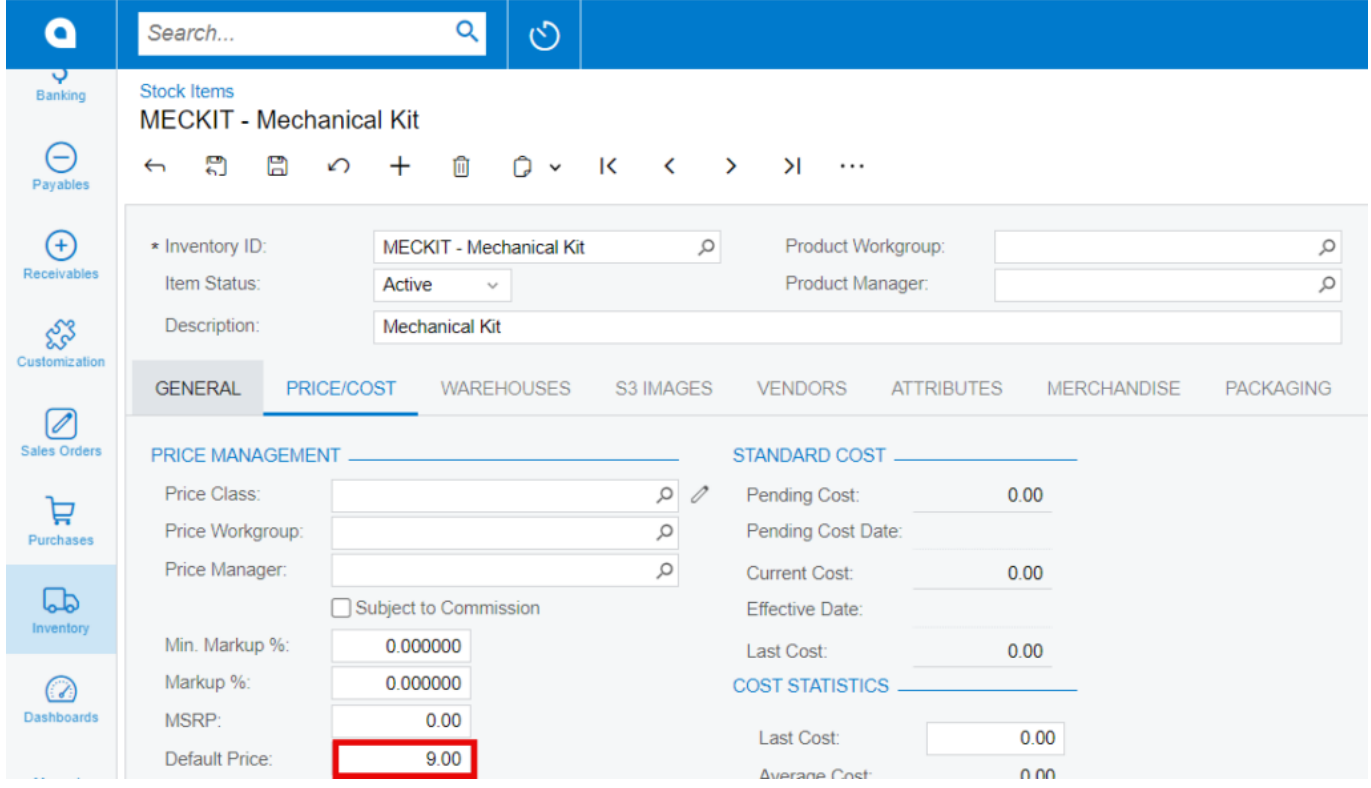

Calculated Price Default Price

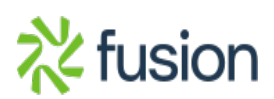